## Yksityishenkilön rekisteröitymisohje Timmi tilavarausjärjestelmään

Rekisteröidy yksityishenkilönä silloin kun teet varauksia esim. itsellesi tai muun rekisteröimättömän tahon yhteyshenkilönä. Yksityishenkilönä olet myös varauksen maksajana kaikissa tekemissäsi varauksissasi.

- 1. Kirjoita selaimen osoiteriville<https://orimattila.timmi.fi/WebTimmi/#/24>
- 2. Paina sivulla kohtaa "rekisteröidy"

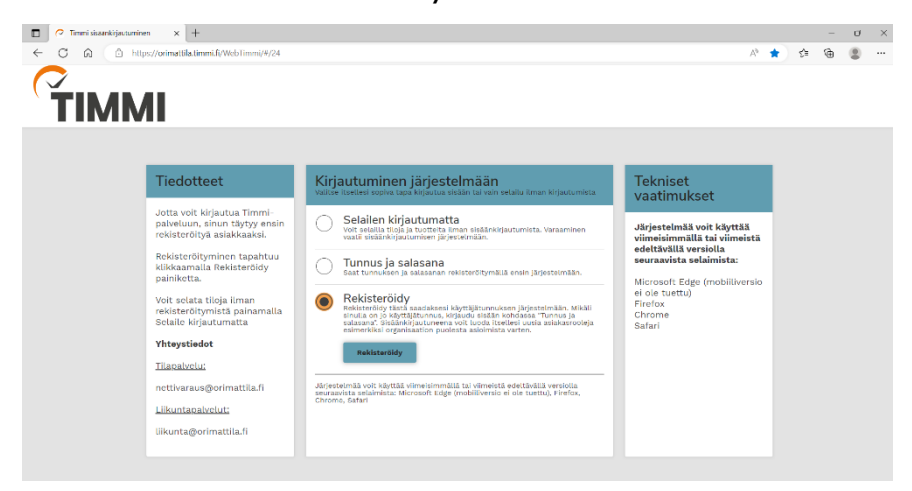

3. Valitse "rekisteröityminen yksityishenkilönä"

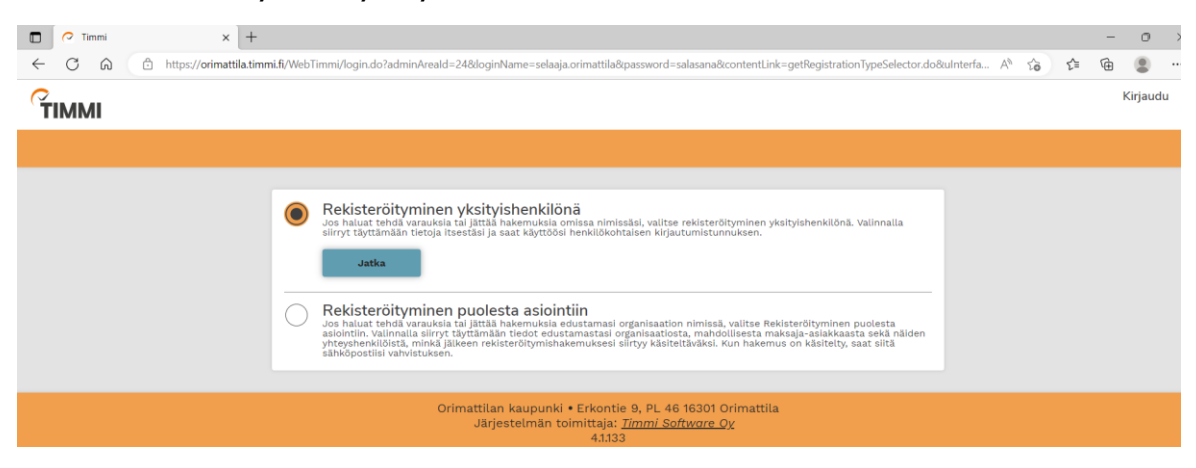

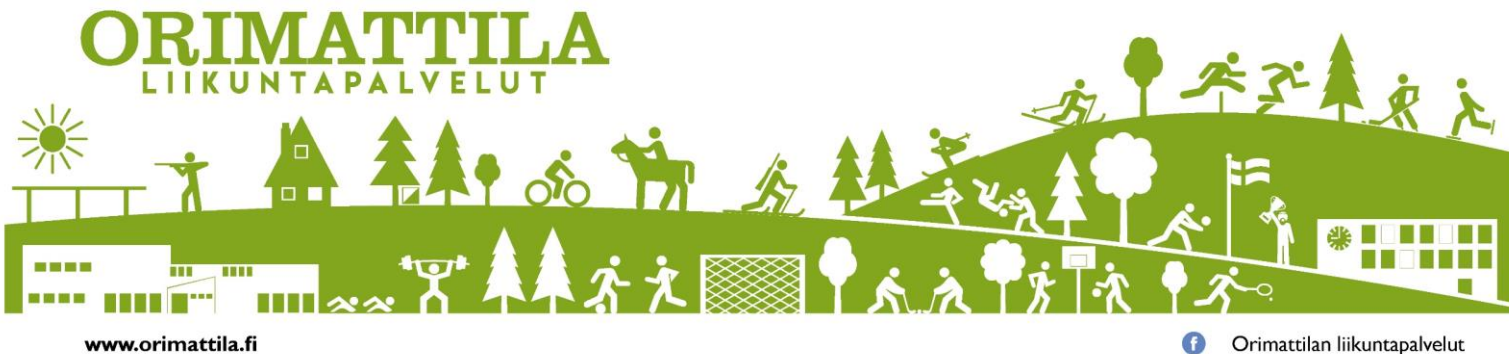

Orimattilan liikuntapalvelut

4. Täytä vaadittavat tiedot, tutustu järjestelmän käyttöehtoihin ja hyväksy ne.

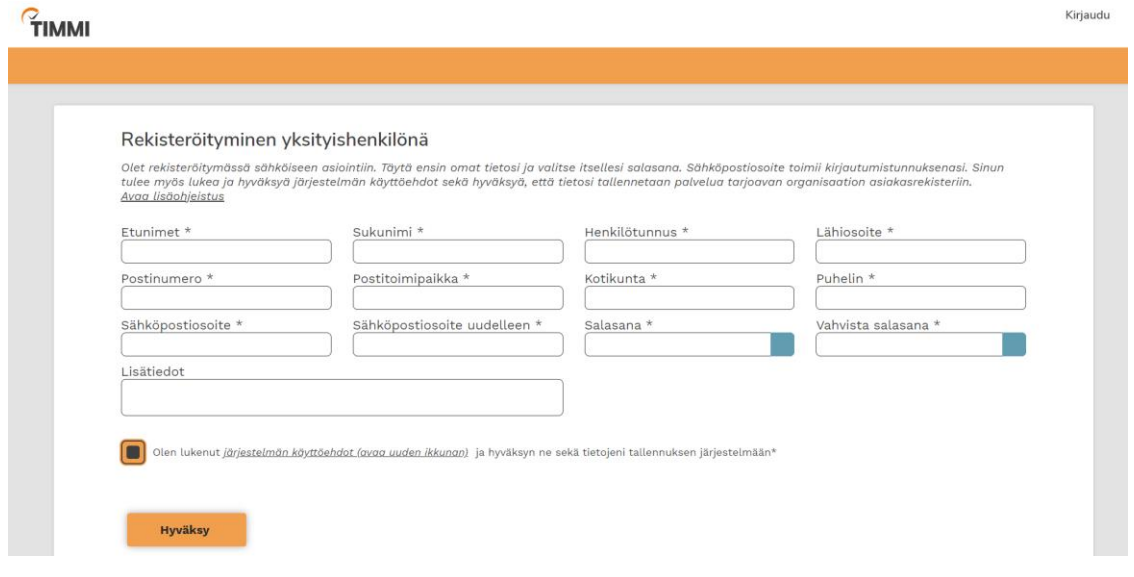

5. Rekisteröitymisestä lähetetään linkki sähköpostiisi.

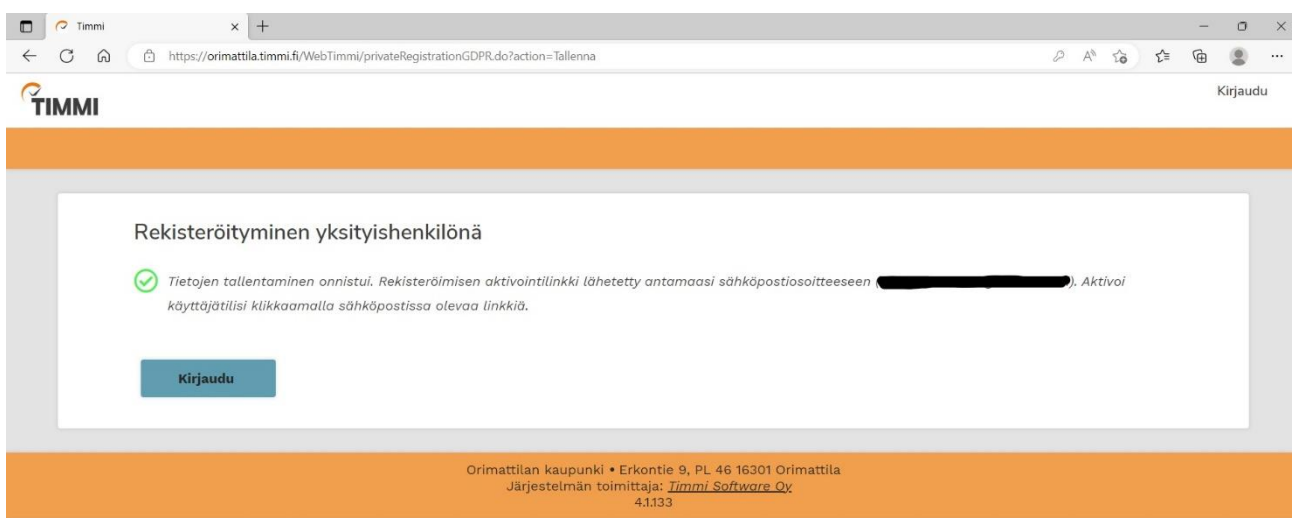

- 6. Tarkista sähköpostikansiosi. Linkin lähettämisessä voi mennä muutama minuutti. Tarkista myös roskaposti -kansio.
- 7. Paina sähköpostiin tullutta linkkiä aktivoidaksesi käyttäjätunnuksesi.

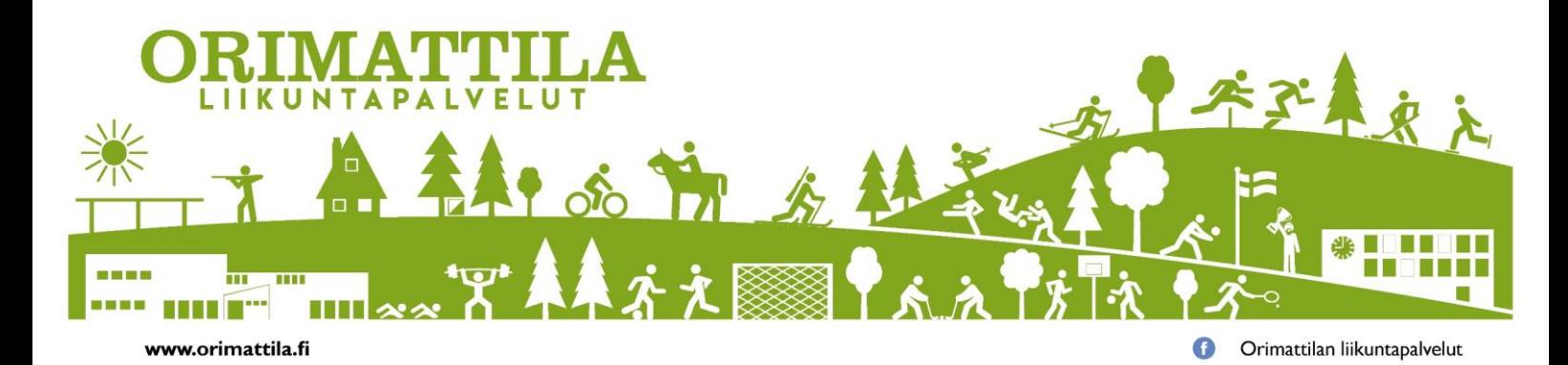

8. Aktivoinnin hyväksyminen on vahvistettu.

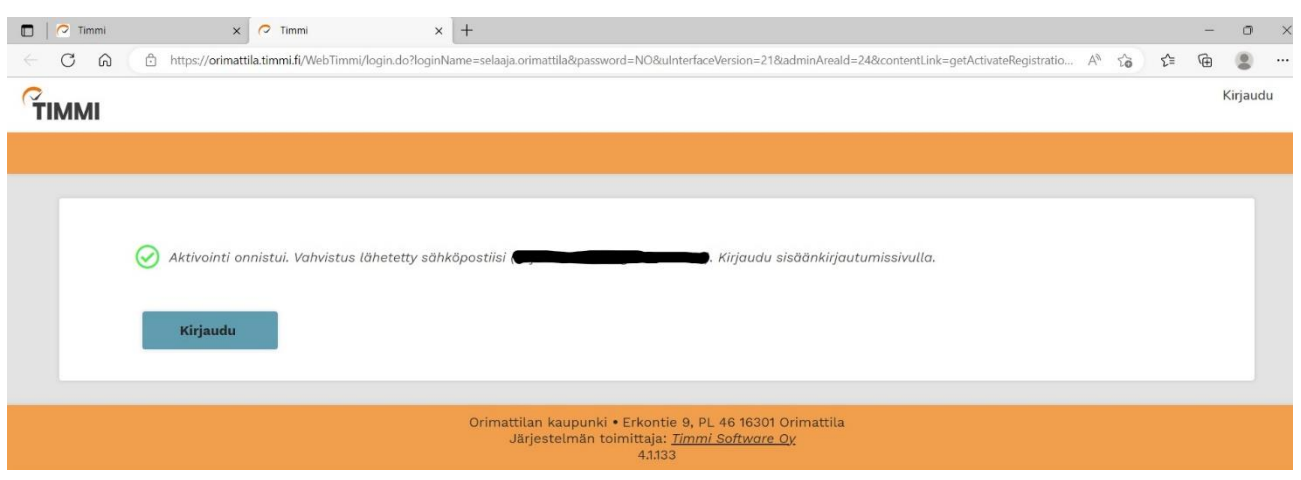

9. Voit nyt kirjautua sisään etusivun kohdassa "tunnus ja salasana". Käyttäjätunnuksenasi toimii antamasi sähköpostiosoite ja salasanana antamasi salasana. Mikäli unohdit salasana, paina kohtaa *"unohditko salasanasi?"* ja toimi ohjeiden mukaan.

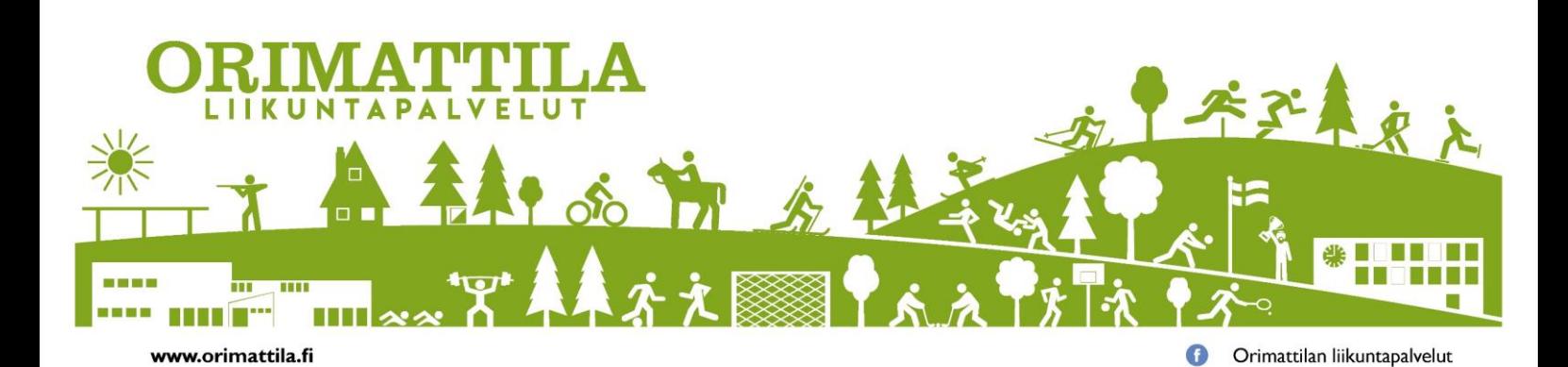